2018年,当全球加密市场还笼罩于阴霾中,Bitget破局而出,独辟蹊径的发力加 密资产衍生品赛道,选择在产品层面创新,率先占据了加密市场中的一片蓝海。Bit get一直致力于提供安全、一站式的交易解决方案,并通过不断提升的品牌力提高 加密资产的应用。

 在区块链领域,Bitget一直强调投资与合作,比如2023年5月,Bitget宣布启动企 业社会责任计划"Blockchain4Youth",旨在通过鼓励年轻一代来共同打造加密 世界的未来,并为行业输出优质人才。预计在未来5年内,其将向该计划中投入100 0万美元。

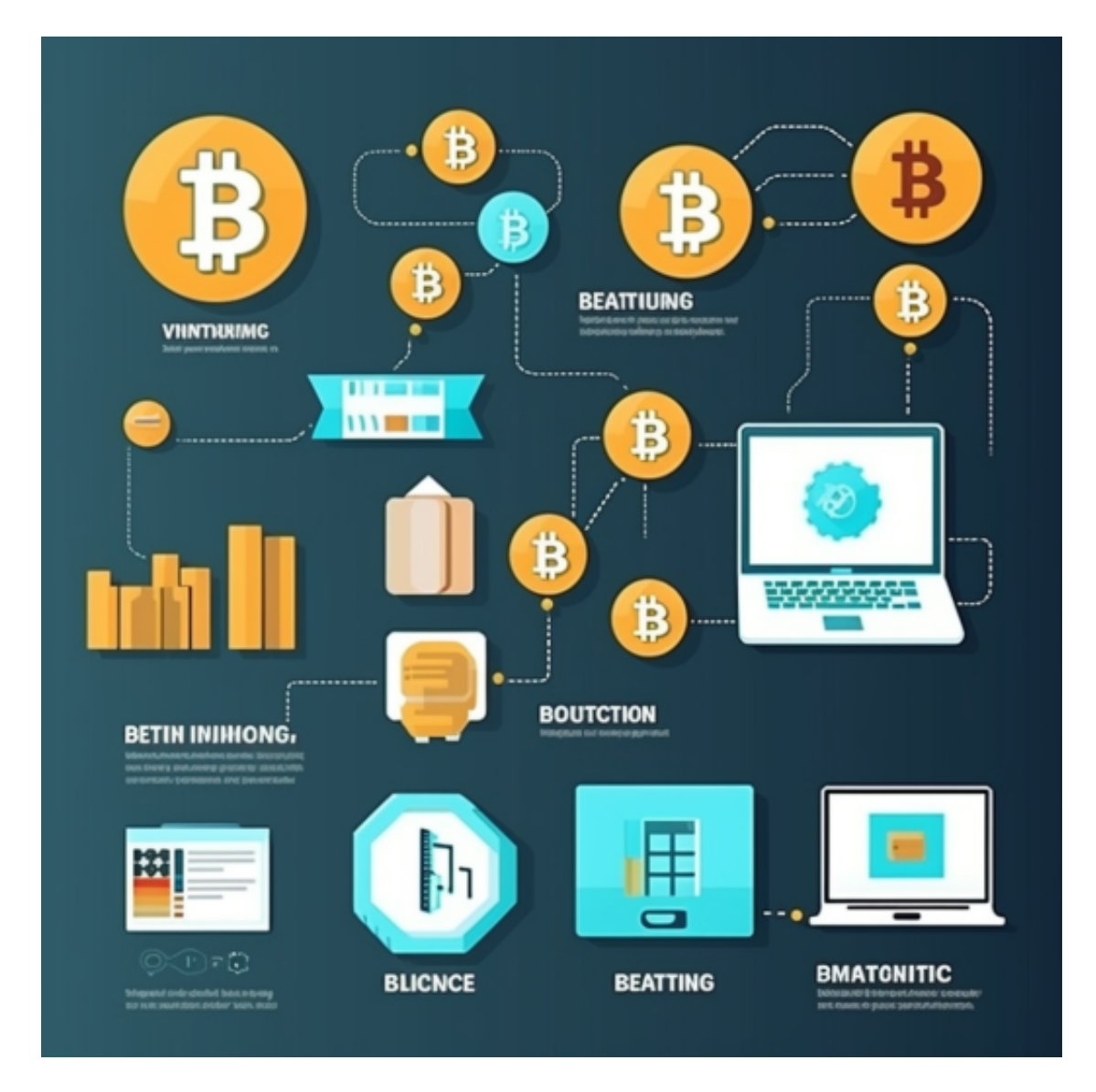

 而为了让平台交易保持公开、透明,Bitget还于2022年8月推出了2亿美元的Bitge t保护基金,同时于近期宣布与去中心化数据库 Space and Time建立战略合作关系 ,用户储备的透明度进一步提升。Bitget负责人表示,希望通过传播高质量的行业

知识以及不断推出创新产品,促进加密资产在全球的普及,并利用Bitget在行业中 的地位,对社区产生更多积极影响。

 本次成为澳洲区块链周主赞助商对Bitget来说是一次与业内联通、彰显社会责任的 机会, Bitget希望与本地区块链社区和Web3爱好者们更深入地互动和交流, 推动 产业发展,促进技术创新。如今,Bitget在全球100多个国家拥有超800万用户,在 TokenInsight的交易平台排名中名列第4,实现快速稳定成长的同时,业务更加多 元化,用户更加国际化,正在一步步完成华丽蜕变。

 Bitget交易所是很多投资者的第一选择,许多人想要了解如何下载Bitget交易平台 ,接下来就让我们来讲讲BG下载细节,帮助你顺利下载安全交易平台。

下载Bitget APP: 在手机应用商店搜索"Bitget",或者在Bitget官网上下载APP 。点击下载后,等待下载完成。下载完成后,点击"打开"进入APP。

 安装Bitget APP:打开下载完成的Bitget APP。点击"安装"按钮,等待安装完 成。安装完成后,点击"打开"按钮进入APP。

 注册Bitget账号:打开Bitget APP,点击"注册"按钮。填写注册信息,包括手 机号码、验证码、登录密码等。点击"注册"按钮,完成注册。

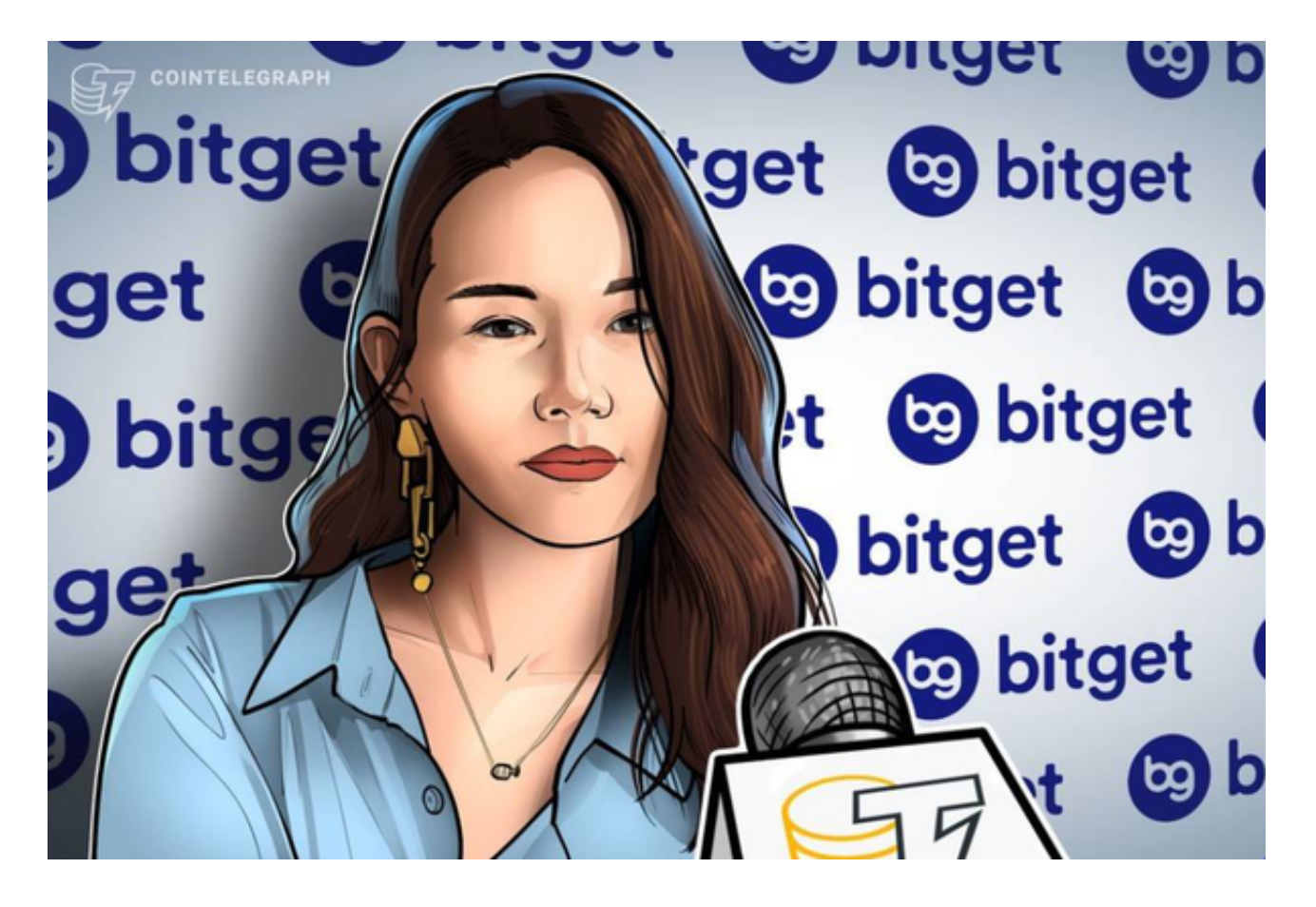

登录Bitget账号:打开Bitget

APP,输入注册时填写的手机号码和密码。点击"登录"按钮,进入Bitget账号。

 使用Bitget APP:登录Bitget账号后,可以进行数字货币的交易、充值、提现等 操作。在APP首页可以查看数字货币的行情和交易深度。在"资产"页面可以查看 自己的数字货币资产和交易记录。